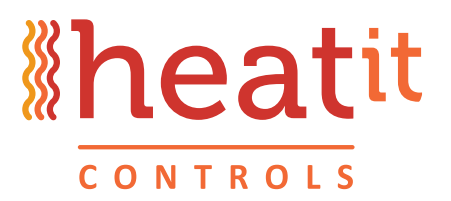

# **HEATIT Z-WAVE**

### **SOFTWARE UPDATE HEATIT THERMOSTAT 1.92** 2018.08.23

## **Heatit thermostat**

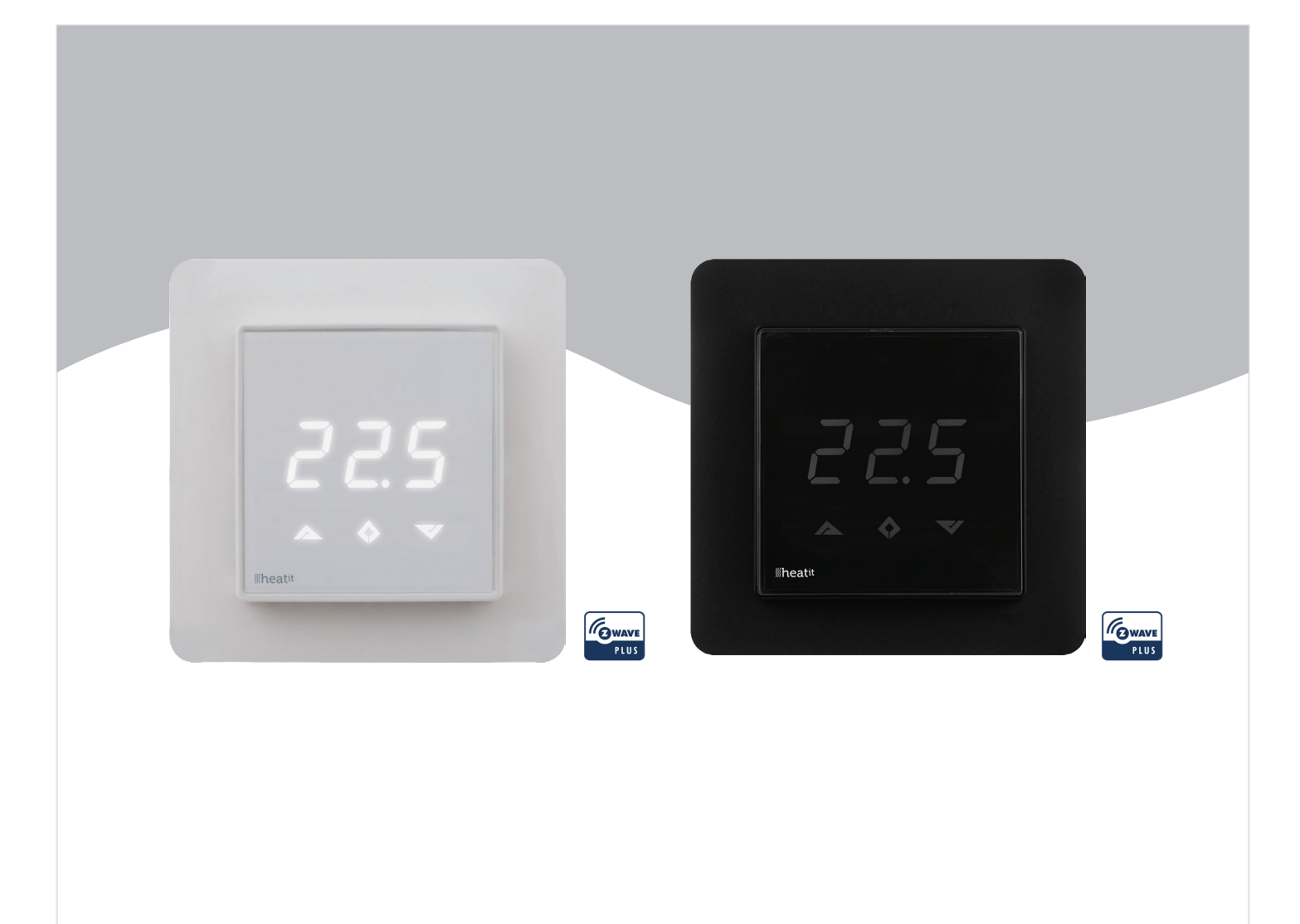

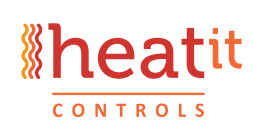

Läkarvägen 4 454 31 BRASTAD, SWEDEN Phone: +47 61 18 77 77 post@heatit.com - www.heatit.com

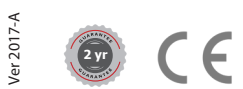

**1. Install (if not installed on your computer) CP210X driver \*. Driver file is found here:** http://bit.ly/CP210X-driver

#### **2. Extract files ZW\_v1\_92.zip - File is found here:** http://bit.ly/HeatitZ-Wave-FW-1-92

**3.** Plug the cable to your pc and check that it is detected as a Com-port. You can see this in "devices and printers in Control Panel" Remember the Com-port number (COM6 etc). Note: Silabs CP210x driver needs to be installed - some windows versions have this pre-installed. See Fig.1

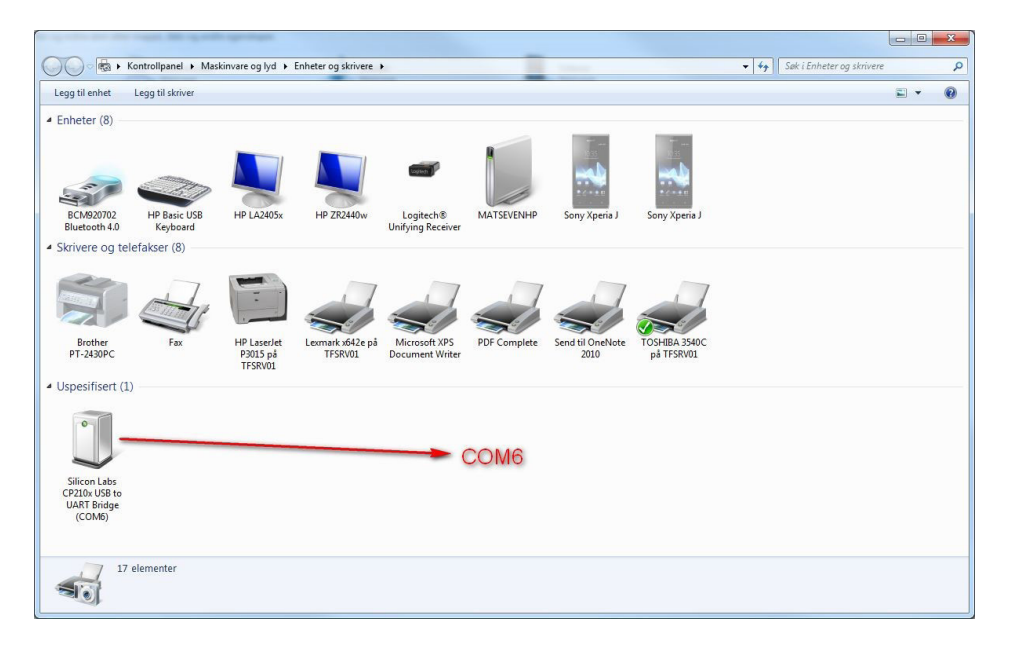

### **4. Edit prog\_MCU.cmd and prog\_ZW files to meet your Com-port.**

- a. Right clicking the file and choose "Edit".
- b. Push "Run". It opens in e.g notebook.
- c. Set COMPORT=COMX, where COMx is your Com-port, for example COM6.
- d. Save the file

Fig.1

- **5. Power down the thermostat before doing anything else (or take it off the wall and wires). This is very important!!!**
- **6.** Remove the top cover (lense part, see installation manual) to expose the middle cover and display. Find 6 holes in the middle cover plastic in the right side of the display. Stick the adapter needles in the holes, with the **red part of cable facing down!** Press them firmly in and hold in place. Display should be dimly lit with some figure in the display.

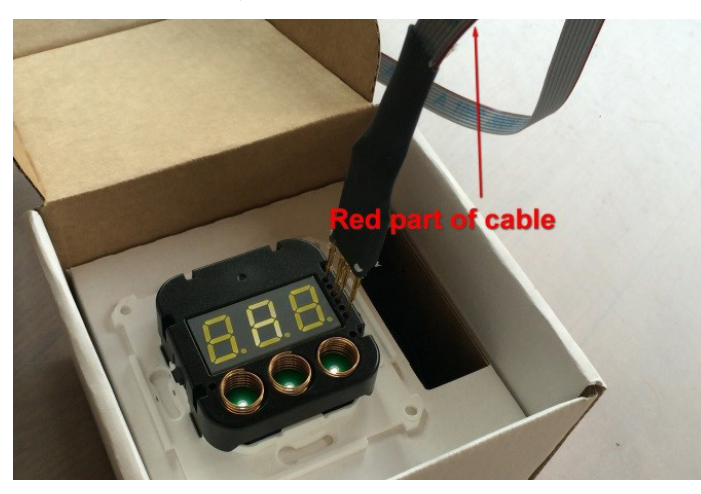

**\*** This driver works with Windows XP/Server 2003/Vista/7/8/8.1

If you are running another operating system look for your driver here: https://www.silabs.com/products/mcu/Pages/USBtoUARTBridgeVCPDrivers.aspx **7.** Run first **prog\_MCU.cmd** and then **prog\_ZW** 

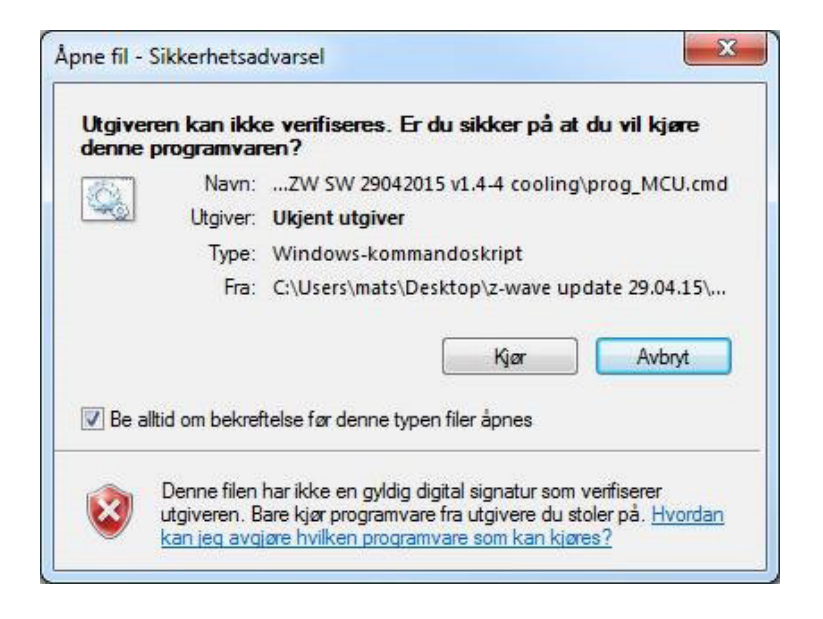

It should say *"Pgm mode entered"* and no Error messages should appear on the screen. It should complete writing to flash. SW is now updated.

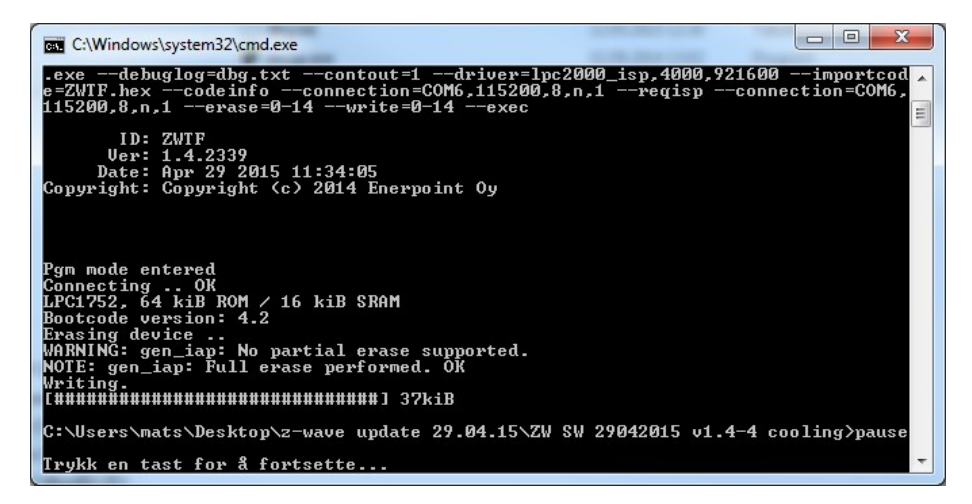

- **8.** Display on thermostat shows 1.9
- **9.** When running prog\_ZW device device is erased and new FM is written to device.When finished display on thermostat shows A

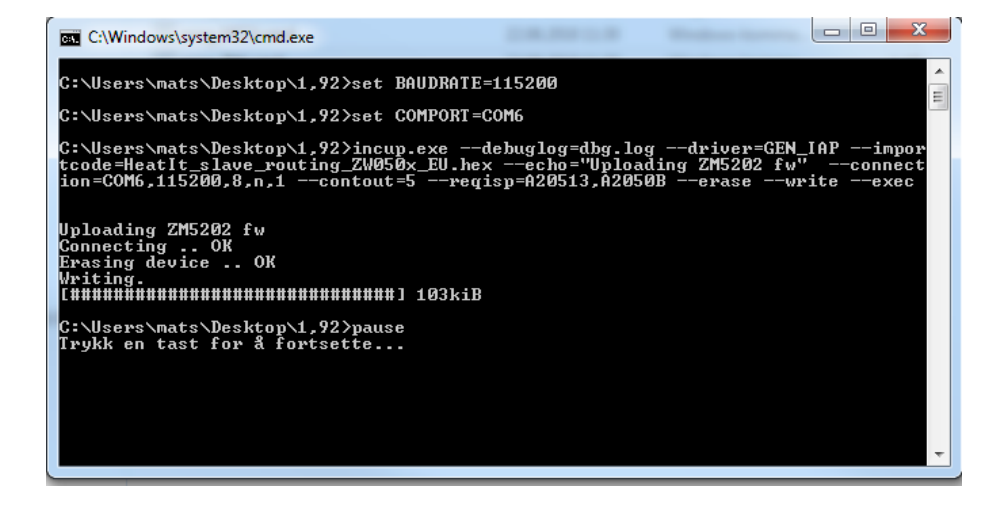